#### Un'introduzione a

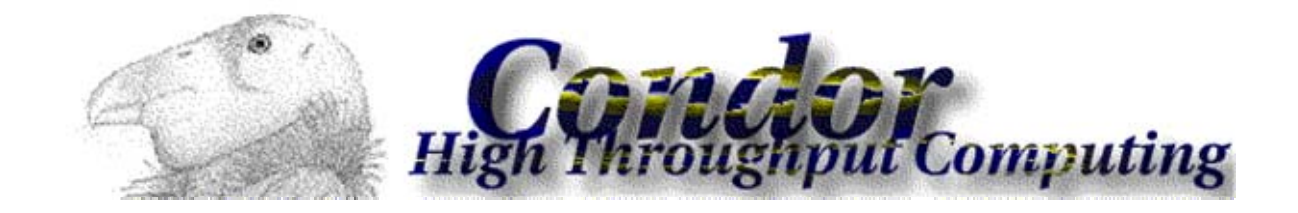

Condor Project Computer Sciences Department University of Wisconsin-Madison condor-admin@cs.wisc.edu http://www.cs.wisc.edu/condor

#### **Incontriamo Frieda**

**Frieda è uno**  scienzato, ed **ha un grande problema.**

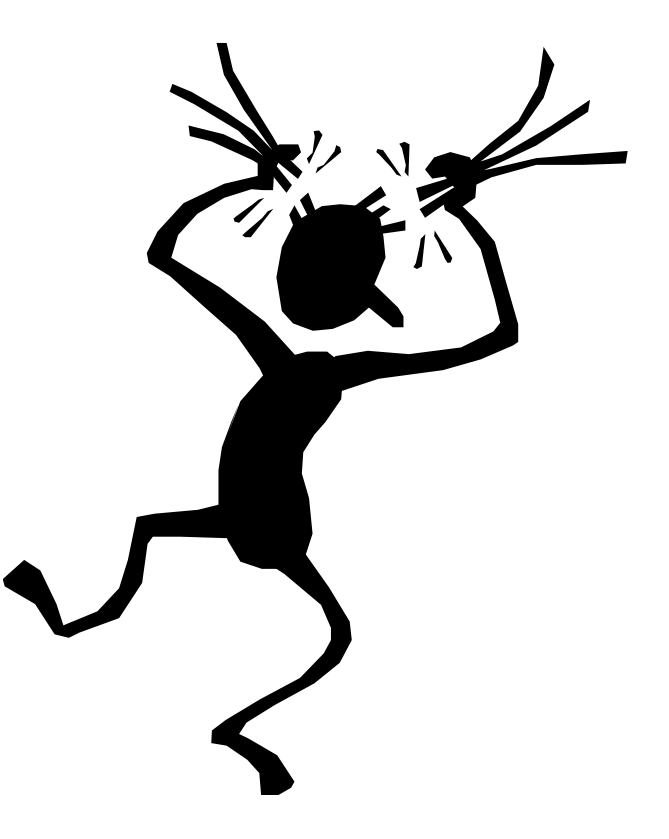

**Il problema di Frieda** Valutazione di una funzione assegnata: **F**(x,y,z) per 20 valori di x 10 valori di y 3 valori di z  $20 \times 10 \times 3 = 600$  combinazionil

- La valutazione di **F** su una tipica workstation impiega circa 6 ore 600 runs x 6 ore = 3600 ore
- **F** richiede un moderato carico di memoria 256 Mbytes
- I dati di Input ed Output (I/O) sono rispettivamente:

$$
(x,y,z) - 5
$$
 **MBytes**

**F**(x,y,z) - 50 MBytes

## **Applicazioni**

#### **parameter sweep**

- L'applicazione di Frieda è di tipo parameter sweep
- Il programma esegue lo stesso codice con diversi insiemi di parametri di input
- Queste applicazioni sono naturalmente parallele

#### **Frieda ha 600 simulazioni da eseguire su un**   $\bm{C}$ **calcolatore...**

**Come aiutarla?**

#### **SOLUZIONE!!**

Frieda ha bisogno di un

batch processing system  $\bigotimes$ 

Ovvero di un esecutore di sequenze di programmi senza interazione con l'utente

# **Esempi di batch processing systems**

- PBS (Portable Batch System) and Open PBS
- LSF (Load Sharing Facility)
- Sun Grid Engine
- Slurm
- Condor

#### **Caratteristiche di Condor**

- High throughput computing
- Può essere configurato in diversi modi
- Supporta meccanismi di sicurezza
- Possiede una buona interoperabilità con molti tipi di Griglie computazionali e gli altri batch processing systems

# **High-Troughput Computing**

- High-Throughput Computing (HTC) l'uso di diverse risorse computazionali per un lungo periodo di tempo (mesi, anni)
- **High Performance Computing (HPC)** l'uso di una grossa potenza di calcolo per un breve periodo di tempo (giorni, ore)

# **High-Troughput Computing**

- Gli utenti HTC sono interessati a quante operazioni sono possibili per mese o per anno
- Le prestazioni di ambienti HPC sono spesso misurate in termini di Floating Point Operations Per Seconds (FLOPS)

# **High-Troughput Computing**

 L'utente HTC è interessato alla possibilità di conoscere quante esecuzioni possono essere effettuate in un periodo di tempo lungo, piuttosto che quanto veloce debba essere la singola esecuzione

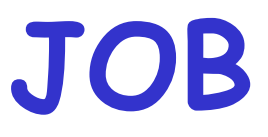

- Con il termine Job indichiamo la singola esecuzione di un programma
- Condor è un sistema di gestione di JOB

#### **Una semplice istallazione di Condor permetterà ...**

- L'esecuzione di un ordine prestabilito di insiemi di job
- L'osservazione dei job e la notifica sul loro stato di avanzamento
- La descrizione delle attività dei job in opportuni "file di Log"
- Un meccanismo di fault tolerance per i job
- La definizione di una politica (policy) sulla propria workstation per l'esecuzione di job (come e quando utilizzare la propra workstation per l'esecuzione)

#### **Pertanto, con Condor…**

Le 600 simulazioni di Frieda diventeranno:

600 Condor job , descritti da 1 file di testo , sottomessi con 1 comando

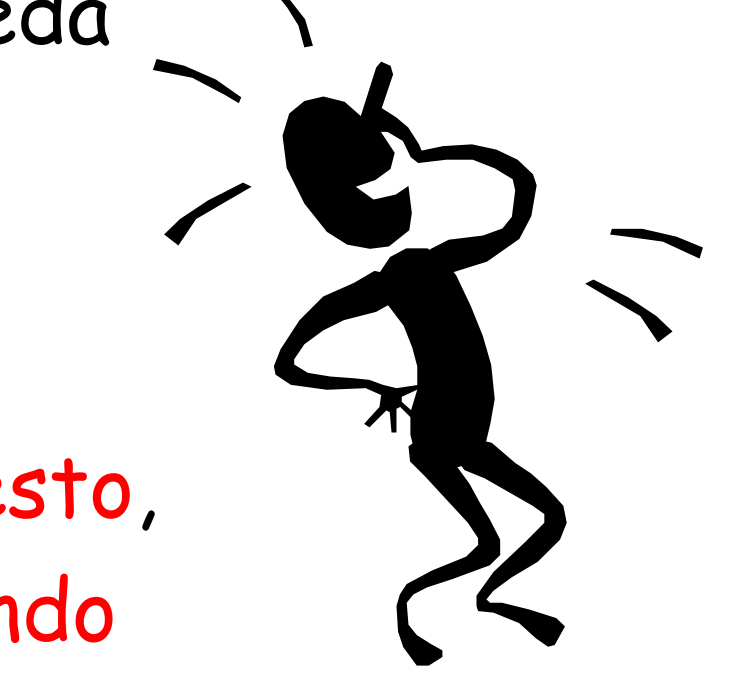

# **un Condor pool**

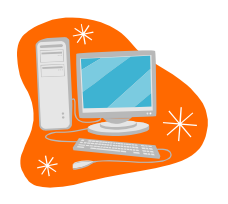

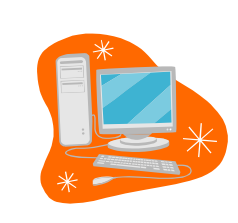

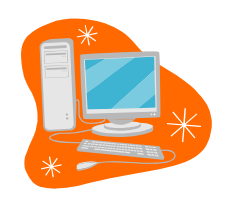

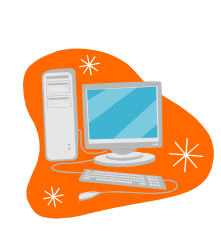

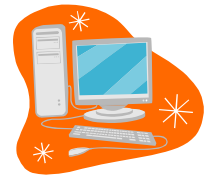

Uno o più calcolatori su cui è in esecuzione Condor

Ogni calcolatore definisce la propria politica per l'esecuzione di jobs

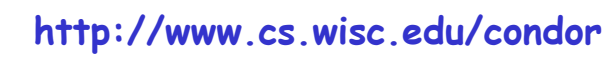

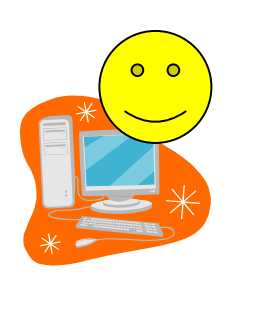

## **un Condor pool**

Una o più calcolatori su cui è in esecuzione Condor

Ogni calcolatore definisce la propria politica per l'esecuzione di jobs

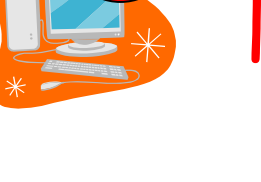

 $\overline{O}$   $\overline{O}$ 

# **Come funziona il Matchmaking di Condor**

- I job e i calcolatori hanno ciascuno le proprie richieste e le proprie preferenze
- Condor mette insieme (effettua match) job e calcolatori sulla base delle richieste e delle preferenze

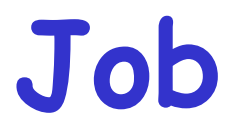

#### Preferenze e requisiti di un Job:

- Una piattaforma Linux/x86
- ٠ Il calcolatore con maggior memoria
- Una macchina che si trova preferibilmente nel dipartimento di chimica

#### **Calcolatore**

Preferenze e requisiti di un Calcolatore:

- ٠ Esecuzione di jobs solo quando non c'è attività sulla tastiera
- ٠ I job di Frieda hanno la precedenza sugli altri
- Il calcolatore appartiene al dipartimento di Fisica
- ٠ Non vengono eseguiti job appartenenti al Dr. Rossi

#### **Prima di cominciare: Come sottomettere Job a Condor**

- 1. Scegliere un opportuno universo per il job
- 2. Preparare il job all'esecuzione nel batchsystem
- 3. Definire il submit description file
- 4. Eseguire il comando condor\_submit per inserire i job in coda

# **1. Scegliere un Universo**

- L'Universo definisce un determinato modo di gestire i job<br>(individuando (individuando già<br>alcune sue caratteristiche)
- Alcuni universi:
	- vanilla
	- standard
	- grid
	- java
	- •mpi
	- scheduler
	- •local

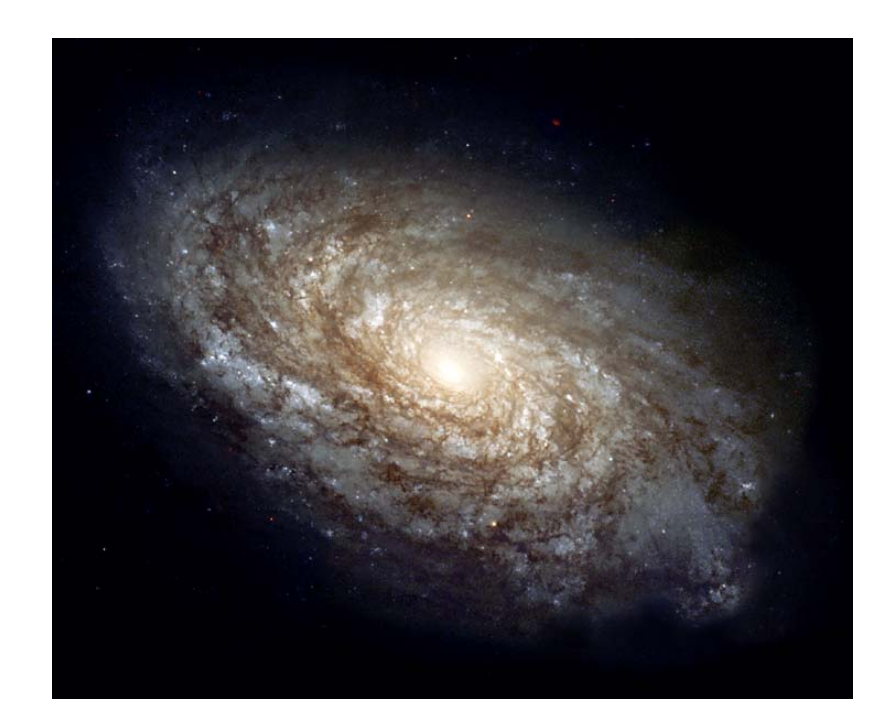

### **L'universo Vanilla**

- Per job seriali
- Il nome viene dal fatto che, come il gelato alla vaniglia, può essere utilizzato per (quasi) tutti i job
- Non fornisce servizi avanzati ma non pone restrizioni

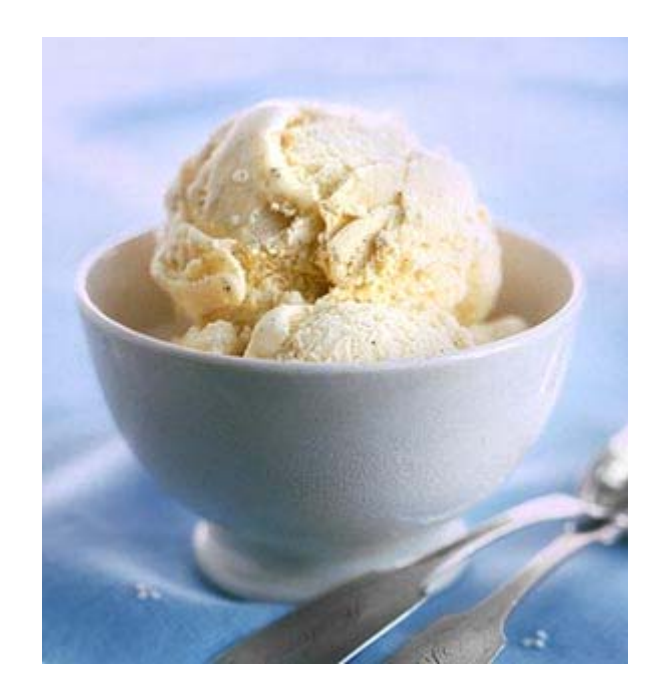

#### **L'universo standard**

- Fornisce alcuni serivizi
	- accesso all'I/O remoto
	- fault-tolerance
	- checkpoint

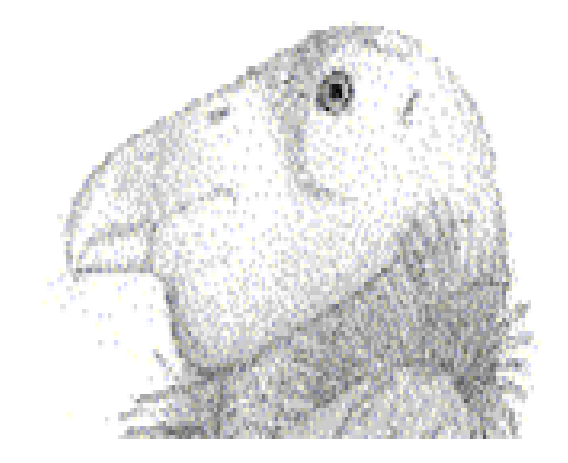

Presenta restrizioni sui programmi che

possono essere esgguiti

#### **L'universo PVM**

# Per Programmi paralleli che utilizzano l'interfaccia Parallel Virtual Machine

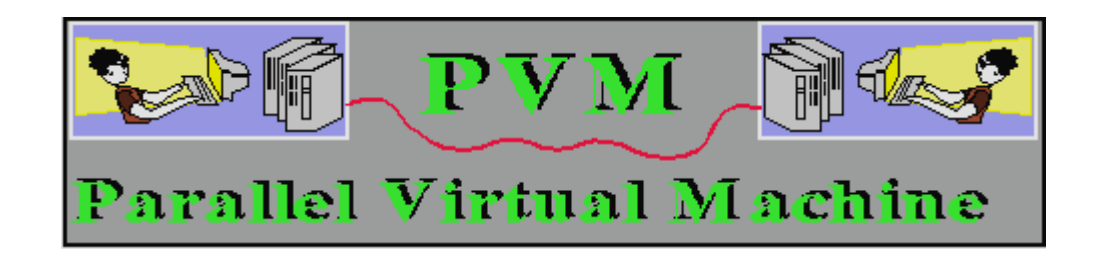

#### **L'universo Parallel**

- Supporta vari ambienti di
	- programmazione parallela tra cui MPI
- Supporta job che devono essere co-schedulati
- Rimpiazza l'universo MPI

#### **L'universo Grid**

Consente all'utente di utilizzare tecnologie

Grid o sistemi di batch diversi da Condor per

l'esecuzione di job

- Supporta vari tipi di teconologie:
	- Globus (GT2, GT3, GT4), Unicore, Nordugrid, PBS,

#### LSF.

#### **L'universo Local**

- Indica a Condor di non effettuare match tra Job ed i calcolatori disponibili
- Il Job viene eseguito sul calcolatore su cui è stato sottomesso
- Il Job non viene mai sospeso

#### **2. Preparare il job all'esecuzione nel batch-system**

 L'esecuzione del job avviene in background, pertanto, non deve necessitare di:

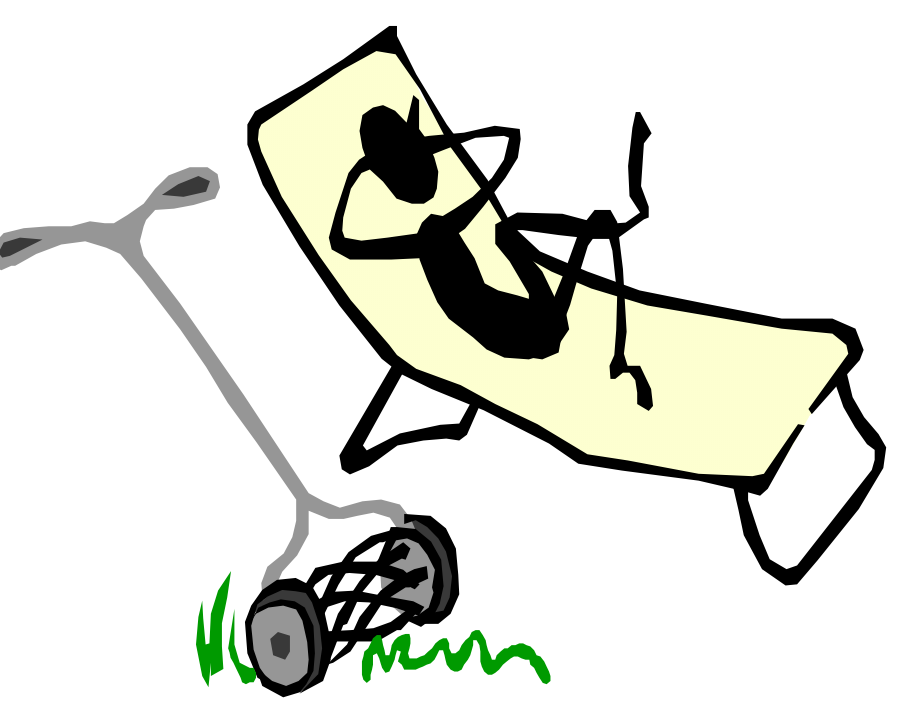

- **Enput interattivi**
- **Finestre**
- GUI

#### **2. Preparare il job all'esecuzione nel batch-system**

 Può utilizzare STDIN, STDOUT, <sup>e</sup> STDERR (la tastiera ed il video), ma questi sono files (non dispositivi).

Come ad esempio, in ambiente Unix

**\$ ./myprogram <input.txt >output.txt**

## **3. Definire il submit description file**

- Un file di testo ASCII
- "Il suo nome e la sua estensione sono irrilevanti
- Descrive il job per l'esecuzione su Condor
- Può descrivere più jobs alla volta, ognuno con differenti input, differenti argomenti, differenti output, etc.

### **Descrizione del Job**

Il submit description file può contenere:

- I nomi dei file di input e di output
- ٠ Gli argomenti di linea di comando
- Variabili di ambiente
- ٠ Requisiti
- ٠ **-** Preferenze (dette rank)

## **Esempio di Submit Description File**

```
# il nomde del file è sim.submit
# (Le linee di commento cominciano con #)
```
universe = vanillaexecutable = sim.exeoutput = output.txt queue

# NOTA: le parole che figurano sulla sinistra non sono # case sensitive, mentre i nomi dei file si!

## **4. Eseguire il comando condor\_submit**

 Il comando condor\_submit richiede il nome del submit description file:

**condor\_submit sim.submit**

- condor\_submit quindi
	- verifica se ci sono errori nel submit description file
	- definisce una ClassAd che descrive il job (o i job)
	- posiziona il job (o i job) in cod a

#### **ClassAds**

 E' una rappresentazione di dati interna a Condor

> E' simile ad un annuncio economico

- П Ogni ClassAd può avere molti attributi
- Rappresenta un oggetto ed i suoi attributi

#### CERCASI:

Cane, colore scuro, taglia piccola. Prezzo max € 15.

#### **ClassAds**

- Le ClassAds contengono
- **Enformazioni:** 
	- ٠ il job eseguibile è analysis.exe
	- il carico medio della macchina è 5.6
- Richieste di opportuni requisiti:
	- E' richiesta una macchina con Linux
- Descrizione di preferenze:
	- Questa macchina preferisce eseguire jobs provenienti dal gruppo di fisica
## **ClassAds**

…

Esempio:

#### Le ClassAds sono:

- semi-strutturate
- estensibili dall'utente
- schema-free
- Il formato è: Attributo =

Espressione

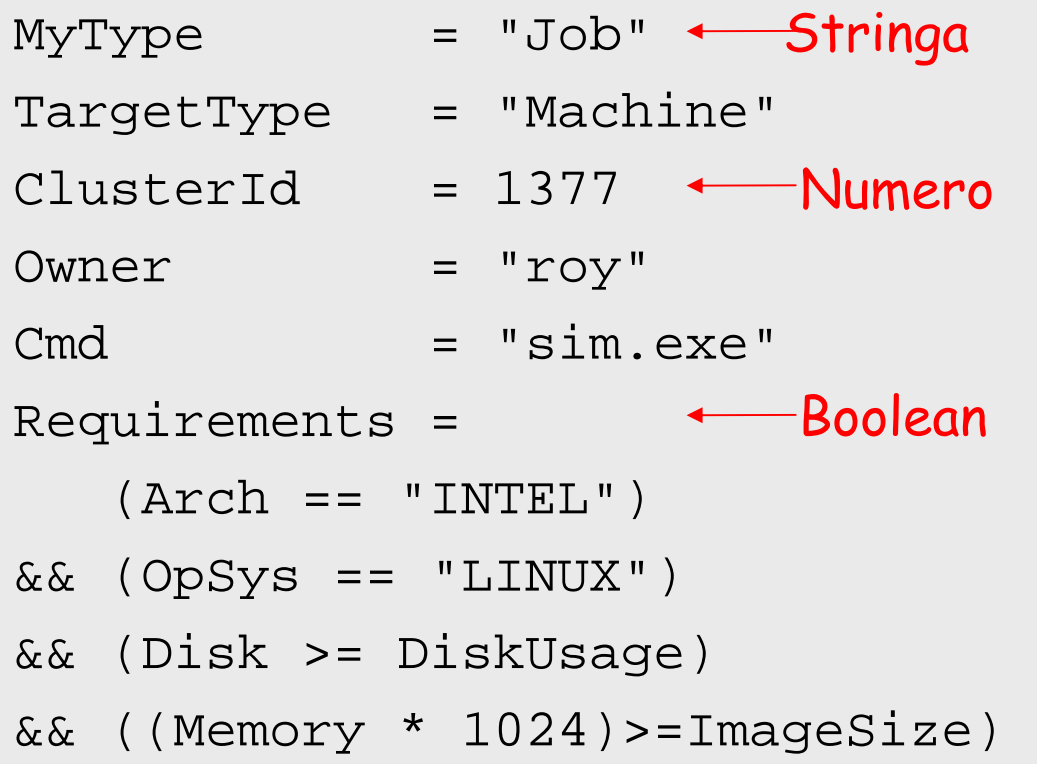

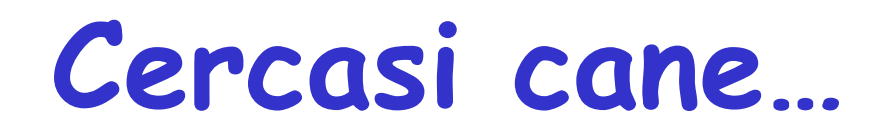

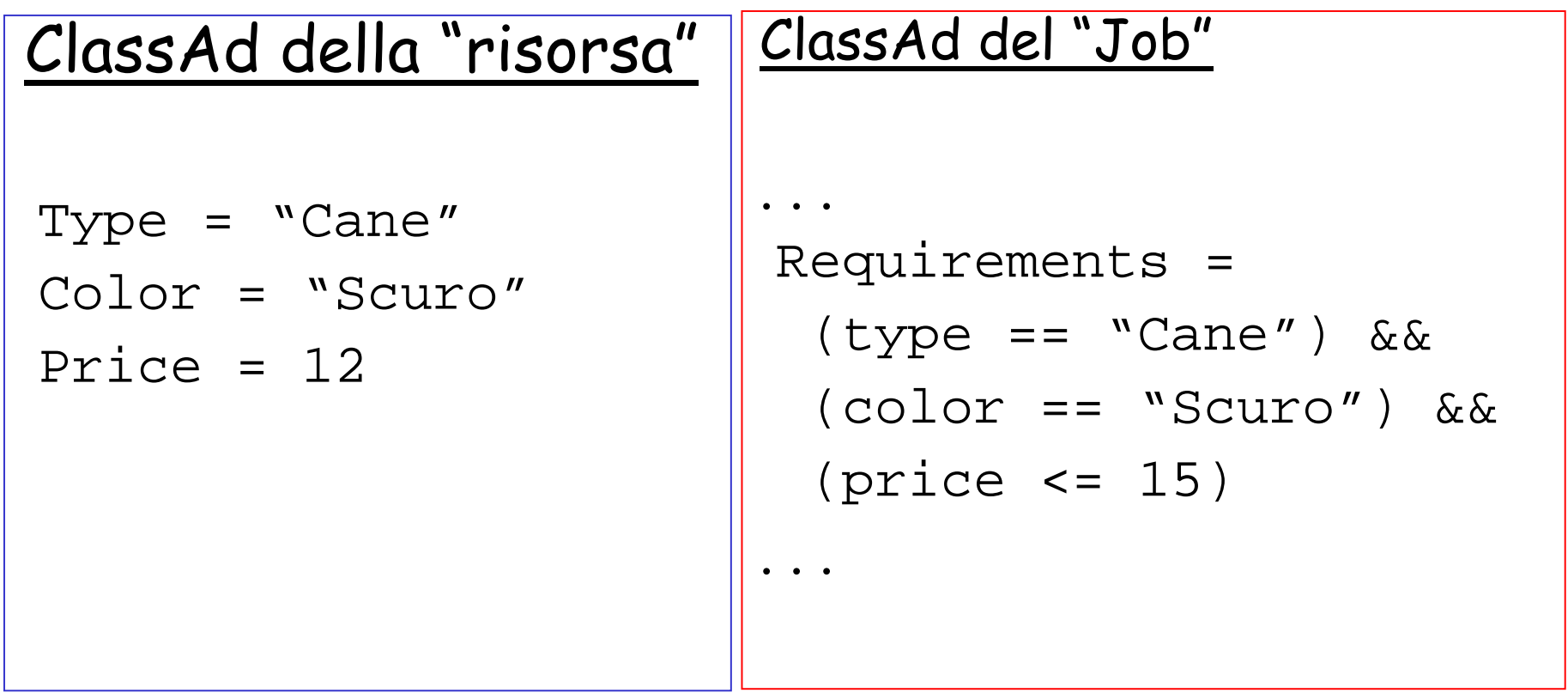

## **La Coda dei Job**

- Il comando condor\_submit invia la ClassAd(s) del job alla coda
- I Job entrano in coda con un'operazione
	- atomica: consegna in due fasi
	- ben definita: senza fallimenti parziali
- **Il comando condor\_q permette di** visualizzare la coda dei job

#### **Esempio di condor\_submit e condor\_q**

- **% condor\_submit sim.submit Submitting job(s).**
- **1 job(s) submitted to cluster 1.**

**% condor\_q**

- **-- Submitter: perdita.cs.wisc.edu : <128.105.165.34:1027> :** 
	- **ID OWNER SUBMITTED RUN\_TIME ST PRI SIZE CMD 1.0 frieda 6/16 06:52 0+00:00:00 I 0 0.0 sim.exe**
- **1 jobs; 1 idle, 0 running, 0 held**

### **Analisi completa della ClassAd**

**% condor\_q -l**

```
-- Submitter: perdita.cs.wisc.edu : 
  <128.105.165.34:1027> : MyType = "Job"
TargetType = "Machine"
ClusterId = 1QDate = 1150921369
CompletionDate = 0
Owner = "frieda"RemoteWallClockTime = 0.000000LocalUserCpu = 0.000000
LocalSysCpu = 0.000000
RemoteUserCpu = 0.000000
RemoteSysCpu = 0.000000
ExitStatus = 0
```
## **I File di Input, Output ed Error**

- universe = vanilla
- executable = sim.exe
- $input = input.txt$
- output = output.txt
- error = error.txt
- $log = sim.log$

queue

- File di tipo testo contenente lo standard input
- File di tipo testo contenente lo standard output

File di tipo testo dove viene reindirizzato lo standard error

## **Come controllare i job**

- Condor può spedire un e-mail sull'evento all'utente che ha sottomesso il job
- Nel submit description file bisogna specificare quando si desidera ricevere tali e-mail

Notification = Never

- = Error
- = Always di default
- Complete

## **Come controllare i job**

- Definire un log per ogni evento del job
- Bisogna specificare il nome del file di log, nel submit description file:

 $log = sim.log$ 

Tale file descrive tutta La storia di un Job

## **Esempio di un file di Log**

**000 (0001.000.000) 05/25 19:10:03 Job submitted from host: <128.105.146.14:1816>**

**...**

**001 (0001.000.000) 05/25 19:12:17 Job executing on host: <128.105.146.14:1026>**

**...**

**005 (0001.000.000) 05/25 19:13:06 Job terminated.**

**(1) Normal termination (return value 0)** 

**...**

## **Identificazione dei Job**

- **Ogni job in esecuzione in ambiente** condor è detto **Processo**
- Un insieme di più process<sup>i</sup> mandati in esecuzione con un solo submission file <sup>e</sup>' detto **Cluster**

Come identificare cluster e processi?

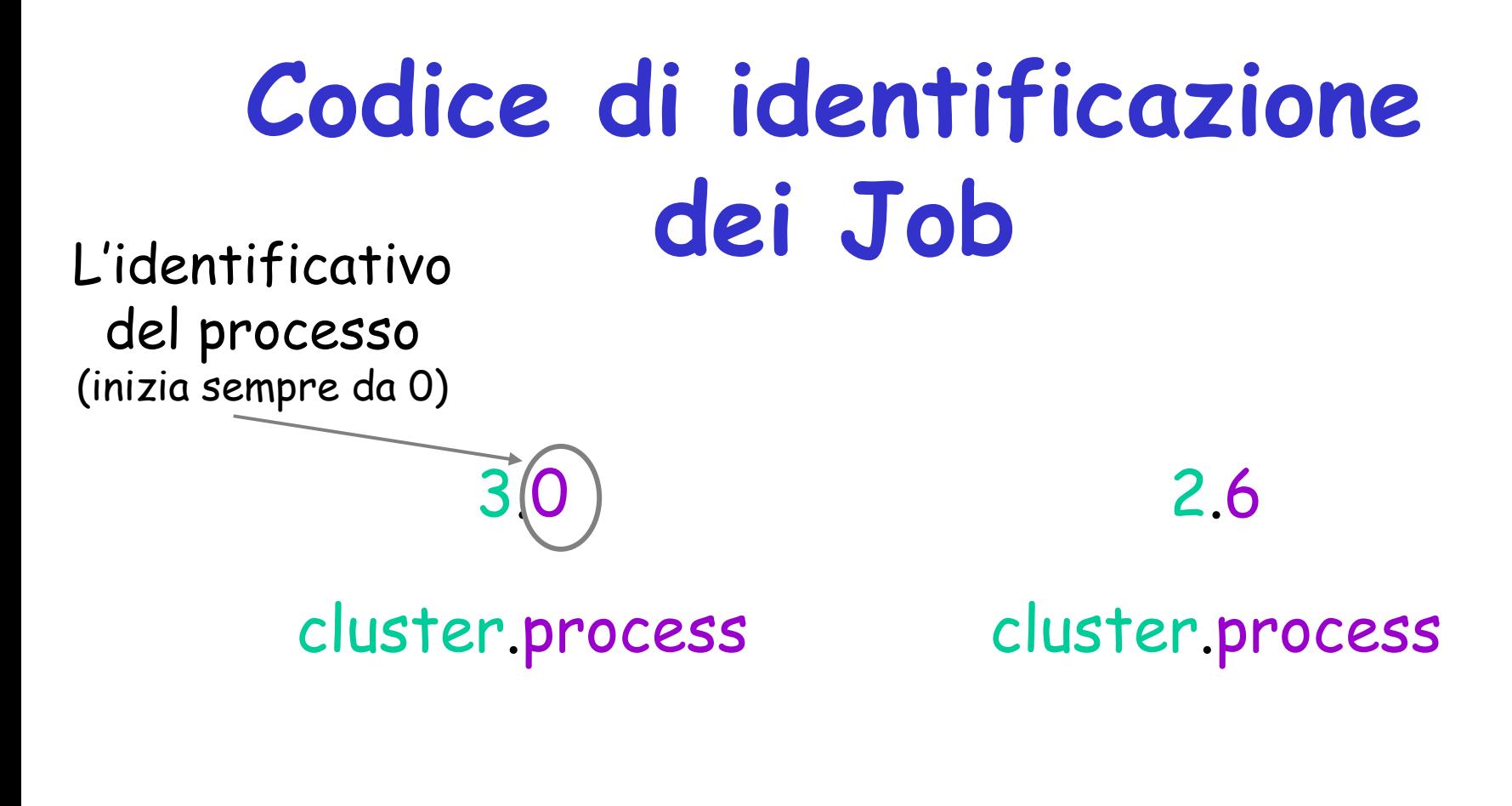

Ogni numero cluster.process è detto identificativo del job (job ID)

#### **Un altro es.di Submit Description File per Frieda**

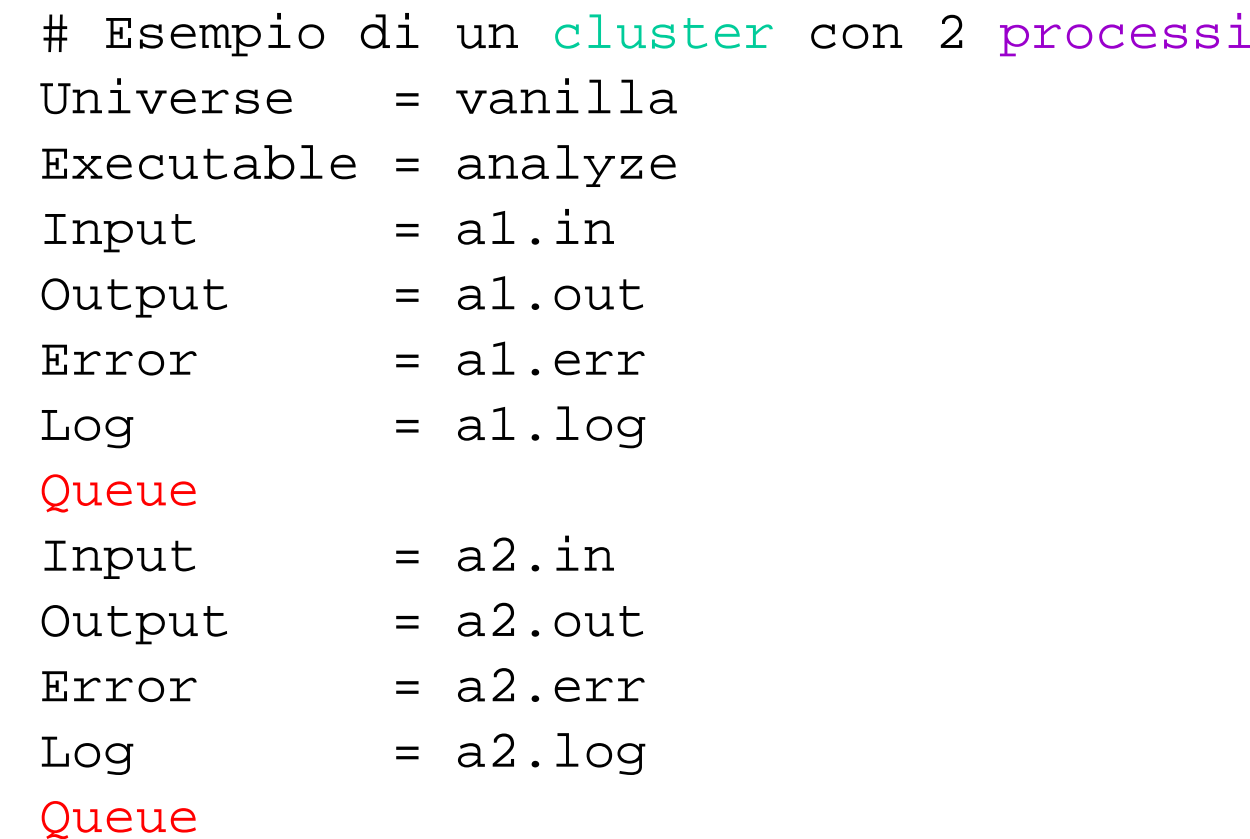

#### **Esempio di sottomissione dei primi Job di Frieda**

**% condor\_submit a.submit**

**Submitting job(s).**

**2 job(s) submitted to cluster 2.**

#### **% condor\_q**

**-- Submitter: perdita.cs.wisc.edu : <128.105.165.34:1027> :** 

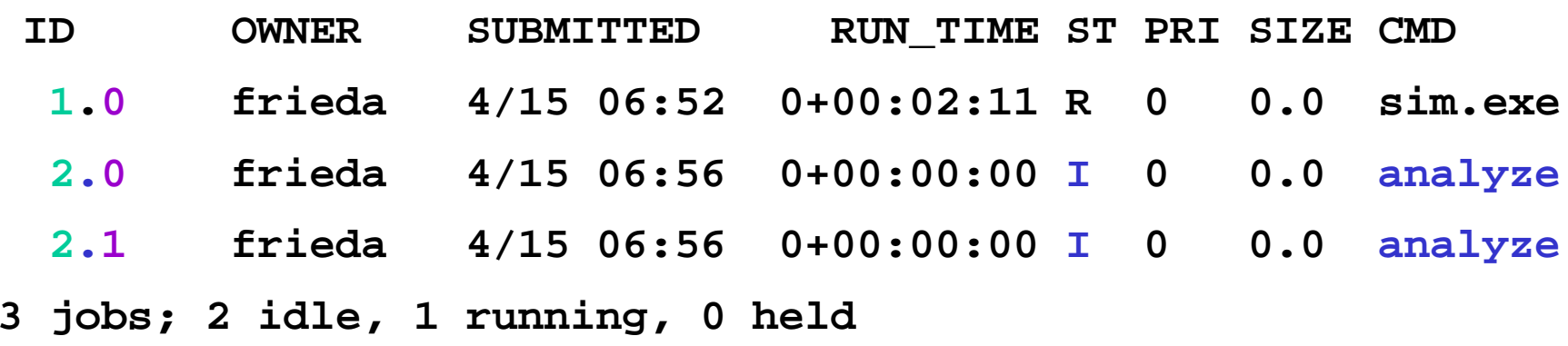

#### **MA…**

## **I job di Frieda sono 600!**

- Mettere tutti i file di input, di output, di error **e di** log **dei 600 job in una directory** 
	- Un file per ciascun tipo per ogni job
	- 4 files x 600 jobs = 2400 files !!

Oppure..

- Definire una sottodirectory per ciascun job
	- 600 directory

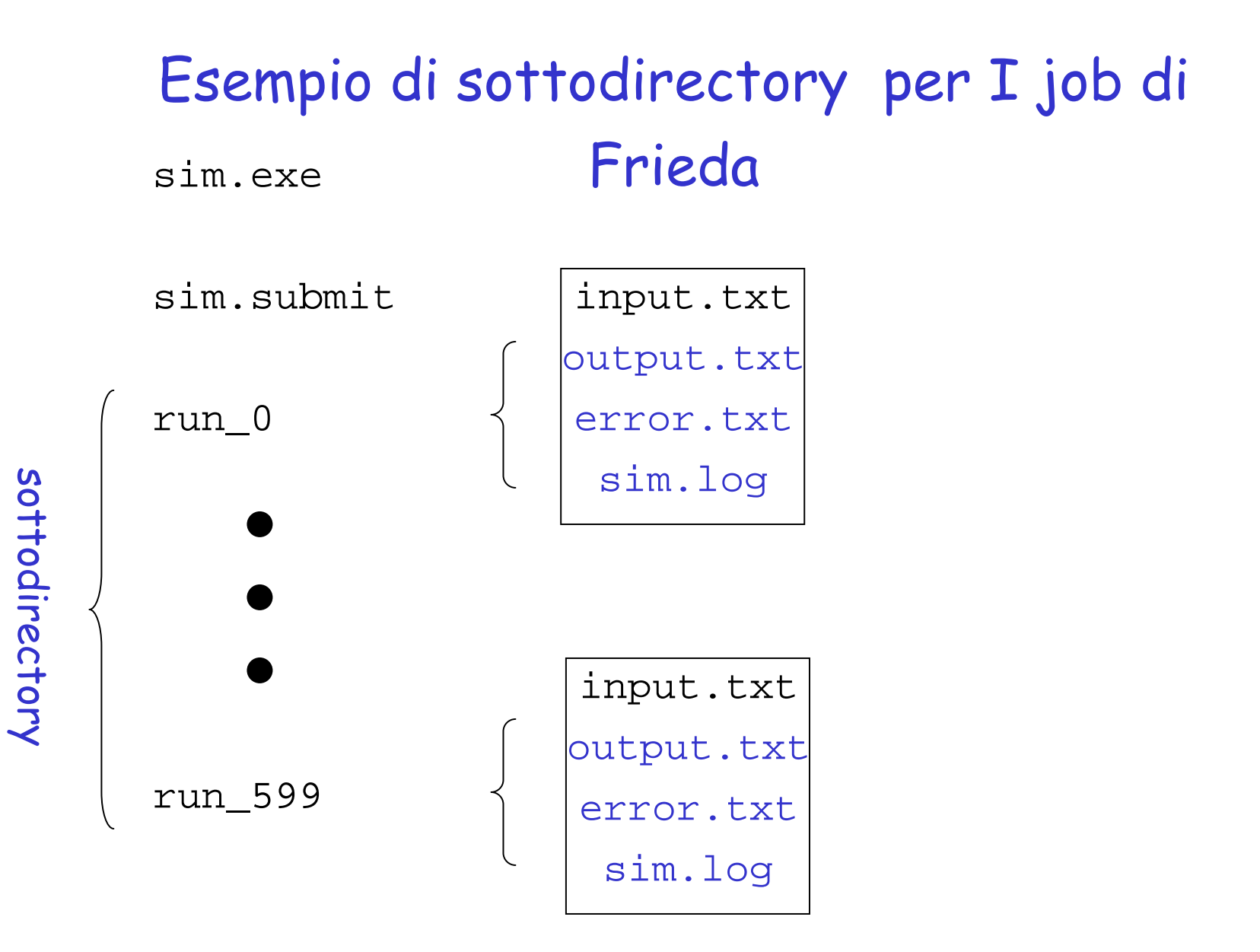

#### **Description submit file dei 600 Job di Frieda**

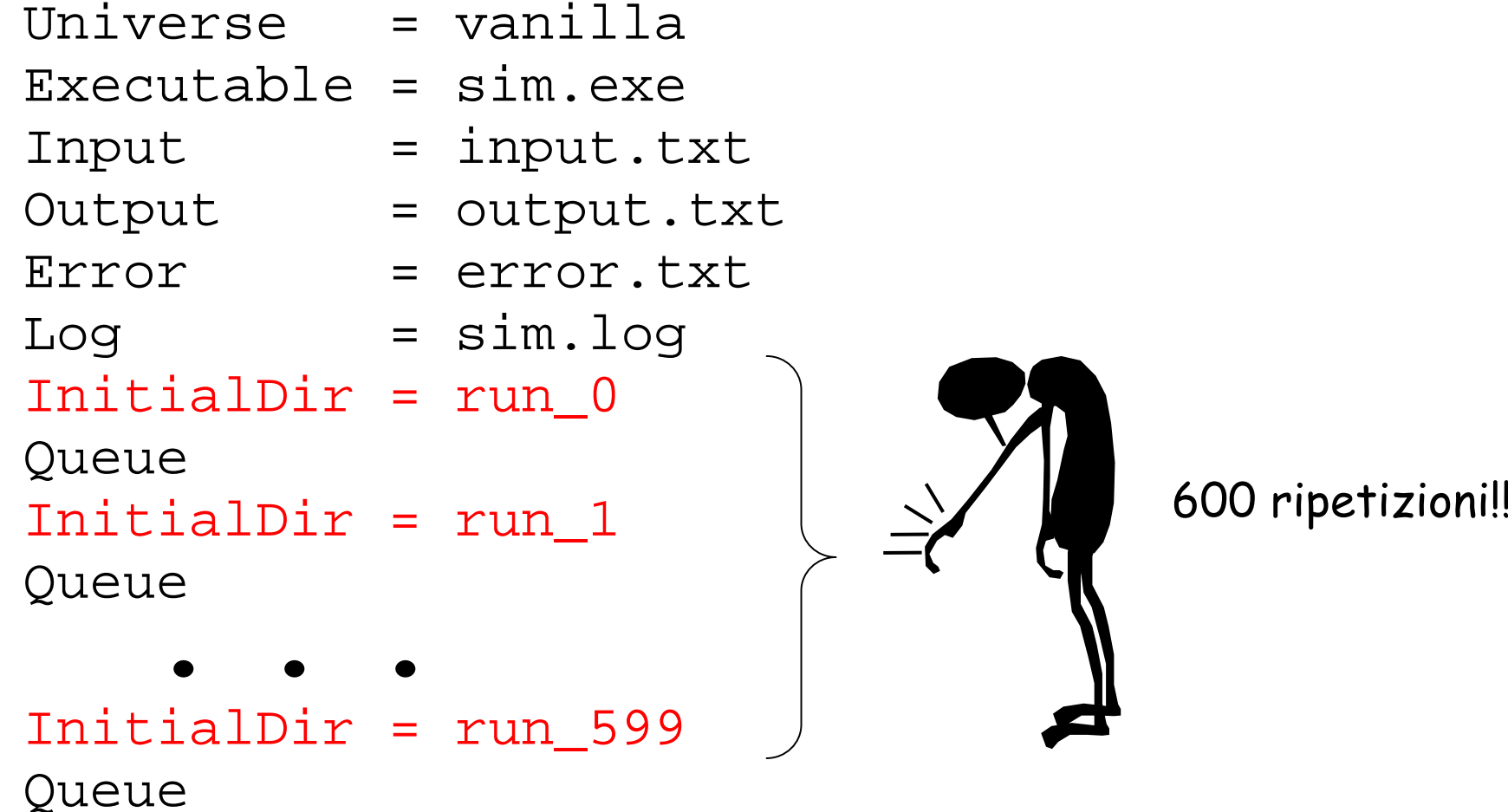

## **Il Submit Description file è Troppo grande**

## **circa 1200 linee**

#### **da compilare a mano…**

#### **Utilizzo della macro \$(Process)**

#### \$(Process) assume il valore dell'identificativo del processo

#### **Description submit file dei 600 Job di Frieda**

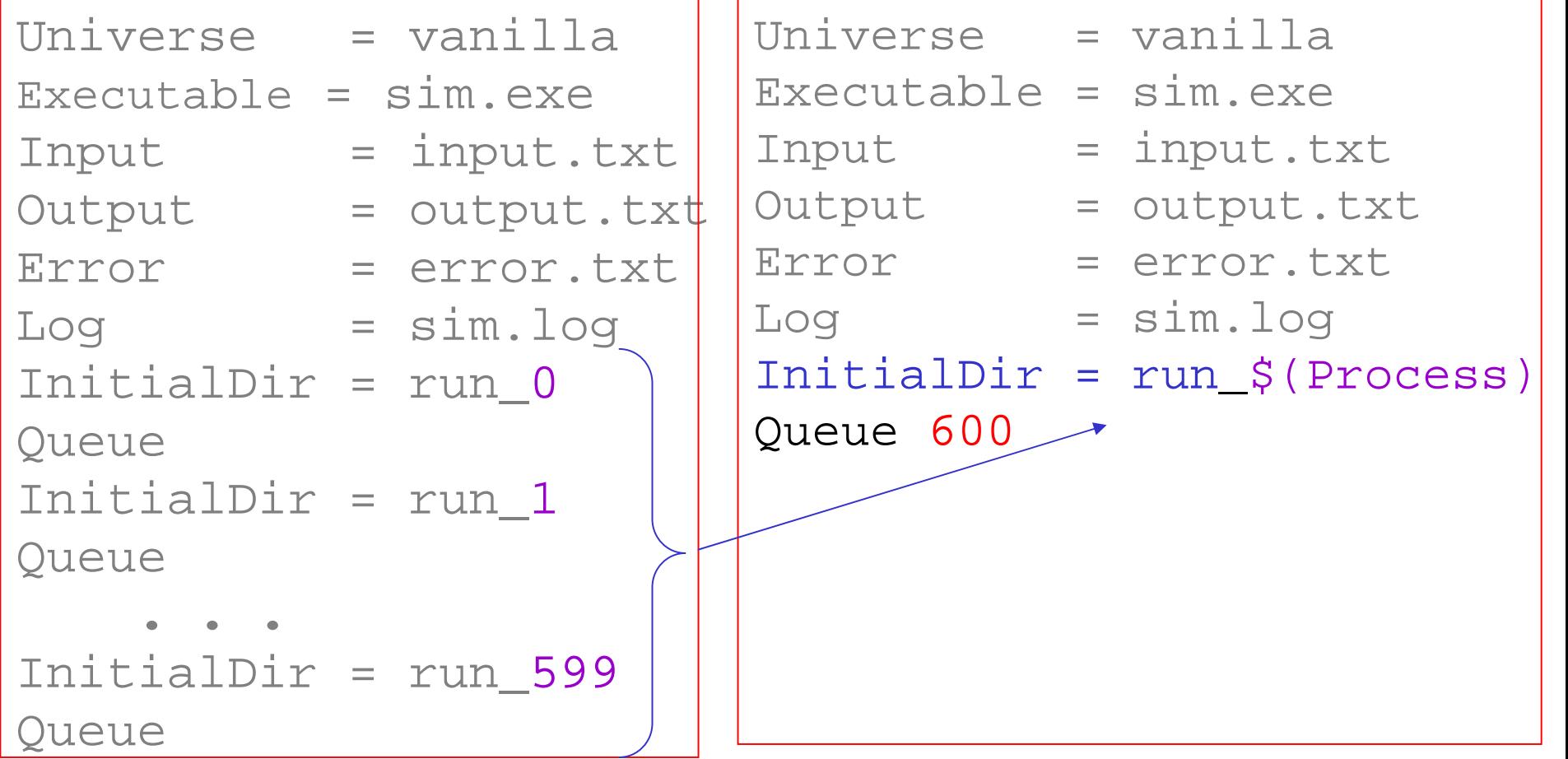

#### Sottomissione dei 600 job di Frieda ...

% condor submit sim.submit

 $Submitting job(s)$ 

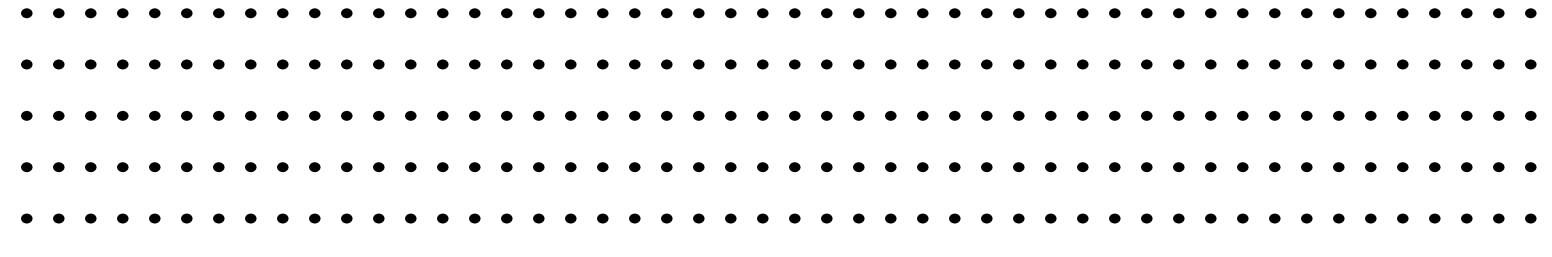

Logging submit event(s)

. . . . . . . . . . . . .

600 job(s) submitted to cluster 3.

#### **…e monitoraggio della coda**

#### % **condor\_q**

**-- Submitter: x.cs.wisc.edu : <128.105.121.53:510> : x.cs.wisc.edu**

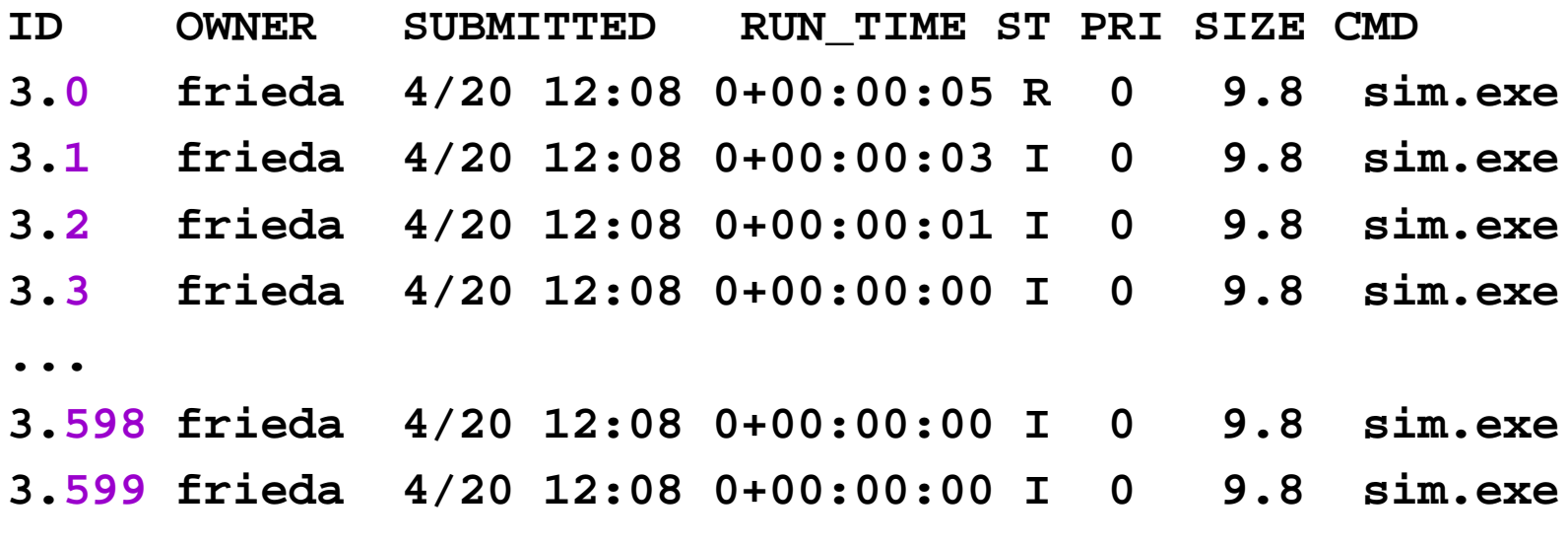

**600 jobs; 599 idle, 1 running, 0 held**

## **Gli argomenti a linea di Comando**

 Gli argomenti che devono essere specificati a linea di comando, ad es:

% sim.exe 26 100

Devono essere inseriti nel submit description file:

Executable = sim.exe

Arguments = "26 100"

Oppure si può utilizzare la macro \$(…)

Arguments = "\$(Process) 100"

## **Rimuovere i job dalla coda**

- Il comando condor\_rm rimuove un job o un insieme di job dalla coda
- Ogni utente può rimuovere SOLO i propri job
	- L'utente root di Uni x o l'administrator di Windows possono rimuovere qualsiasi job

# **Rimuovere i jobs dalla coda**

 Per cancellare uno o più job si deve specificare il suo jobID: condor\_rm 4.1 (cancella il processo 1 del cluster 4 )

> condor\_rm 4 (cancella tutti i processi del cluster 4 )

**•** Per cancellare TUTTI i job: condor\_rm -a

#### **Installazione**

Un primo passo: un personal Condor

## **Frieda comincia con un Personal Condor**

- Condor è in escuzione sulla workstation di Frieda
- Non sono richiesti accessi da parte di root / administrator
- Non si necessita di un amministratore di sistema
- Dopo l'installazione, Frieda sottomette i suoi job al suo Personal Condor…

## **Download di Condor**

- Condor è un software free, disponibile all'indirizzo: http://www.cs.wisc.edu/condor
- Sono disponibili versioni per la propria piattaforma (sistema operativo e architettura)
	- disponibile per diverse piattaforme Unix (inclusi Linux e Apple's OS/X)
	- disponibile per Windows NT / XP

## **Il Personal Condor… Bello! Ma… non sufficiente!**

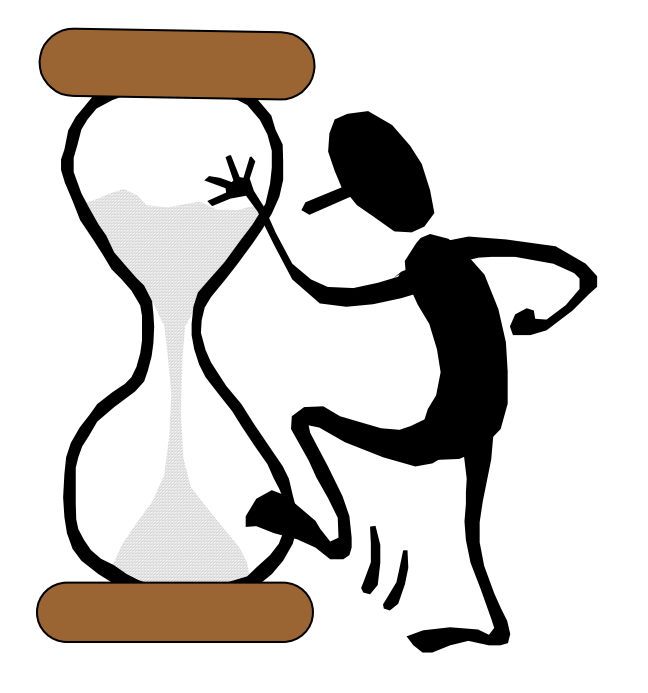

I 600 job di Frieda, necessitano ciascuno di 6 ore di esecuzione per un totale di almeno 150 giorni ! (Se i job sono eseguiti 24 ore su 24..)

#### **IDEA!**

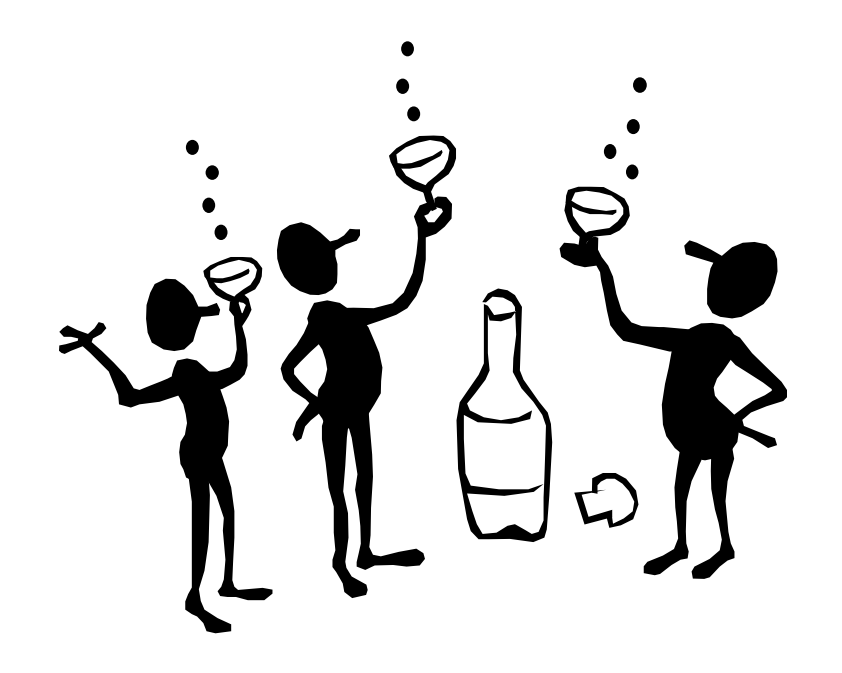

Frieda ha molti amici (con computer!): Fred, Ford, Fiona, and Francine.

#### Ognuno può installare Condor!!!

## **Gli amici di Frieda: un Condor Pool**

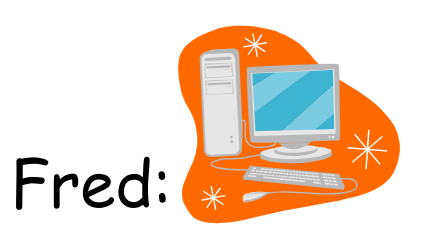

permette esecuzioni **solo** di notte

Fiona:

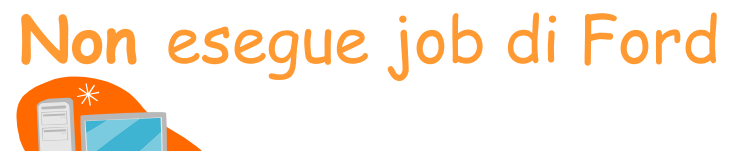

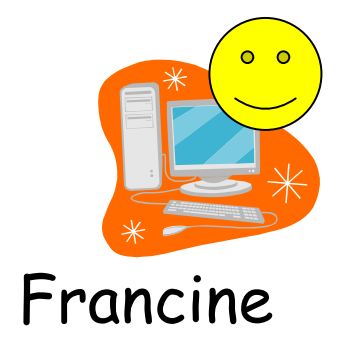

Ford: **Non** esegue job di Fiona

## **Il Condor pool**

- L'installazione di Condor su più macchine forma un pool
- Ogni macchina è configurata con una propria politica, che descrive sotto quali circostanze un job può essere eseguito

#### **condor\_status**

#### Comando per avere informazioni sul pool:

#### **% condor\_status**

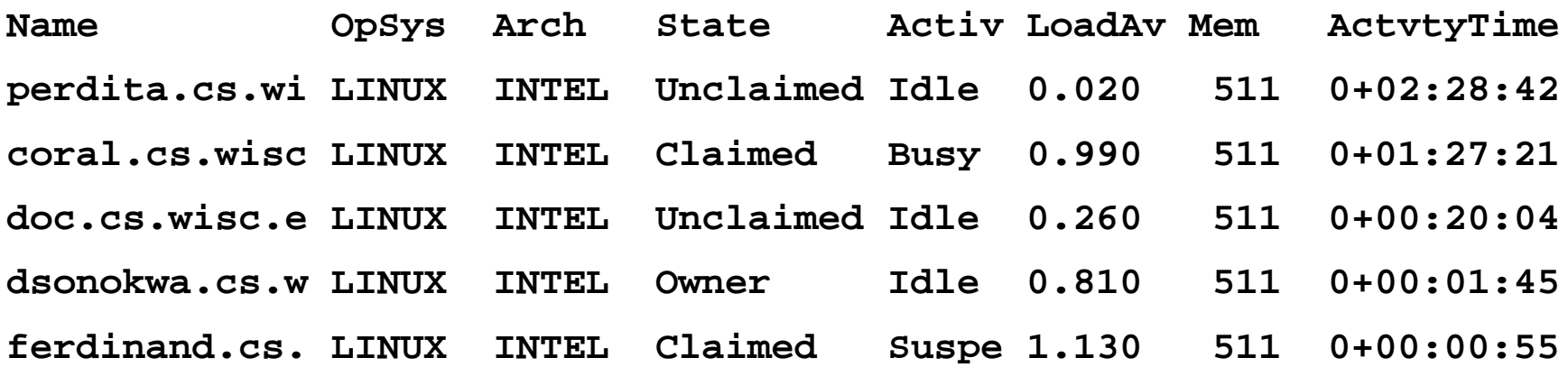

#### **I 600 job di Frieda termineranno velocemente!**

- Anche gli amici di Frieda possono sottomettere i propri job al condor Pool di Frieda!
- **Tutti sono felici!!!**

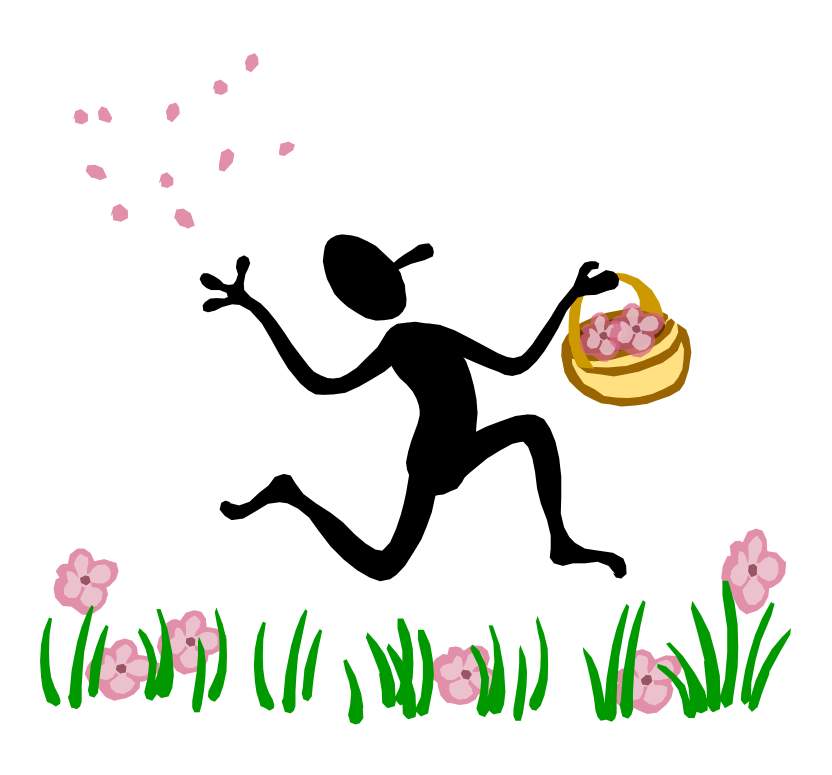

# **Un primo esercizio: un programma Java**

## **Scelta dell'universo**

- • Serial Jobs
	- V a nilla
	- Standard
	- •Grid
	- •Scheduler
	- Local
	- Java
- •Parallel Jobs
	- M PI
	- PV M
	- •Parallel

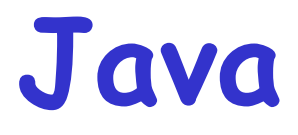

I programmi Java richiedono una Java

Virtual Machine (JVM)

- L'ambiente di esecuzione dei Job Java supporta
	- librerie (implementazioni delle classi)
	- I/O
# **Condor e Java**

- L'universo Java fornisce ai programmi java un corretto ambiente di esecuzione
- Condor ha traccia della locazione e della versione della JVM di ogn<sup>i</sup> calcolatore del Pool
- I programmi Java, per la loro esecuzione, vengono indirizzati verso i calcolatori del pool che hanno una JVM installata
- Condor può gestire i file jar
- Condor fornisce informazioni dettagliate su un Job JAVA, non solo sul codice di uscita della JVM: il programma viene eseguito in un wrapper Java che consente a condor di notificare le eccezioni

### Es di submit description file dell'universo Java

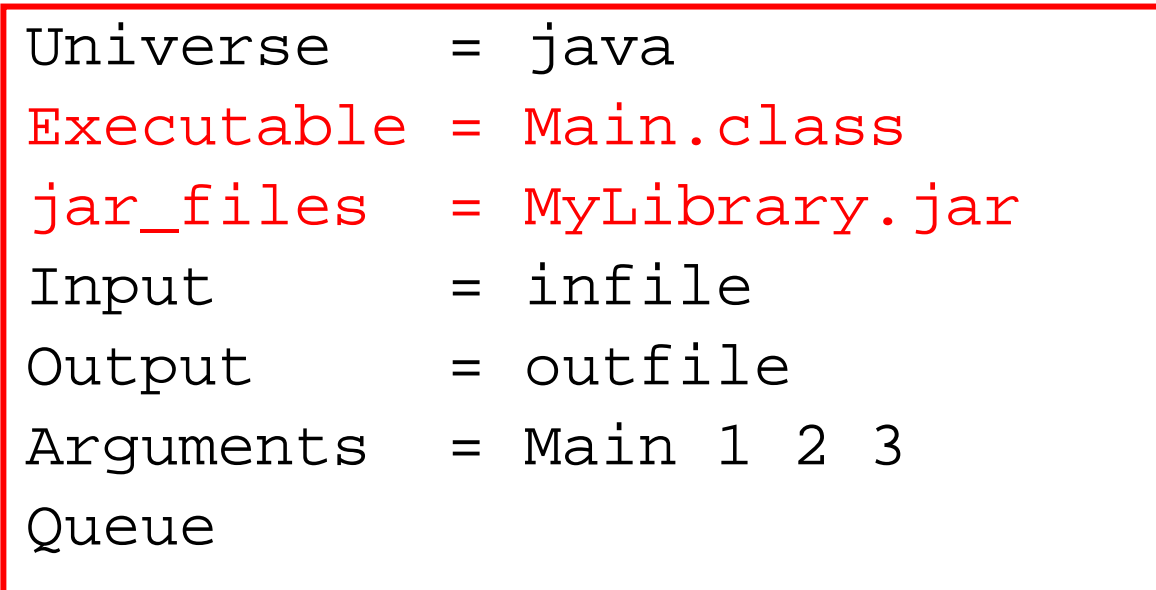

### Java support

**% condor\_status –java**

. . .

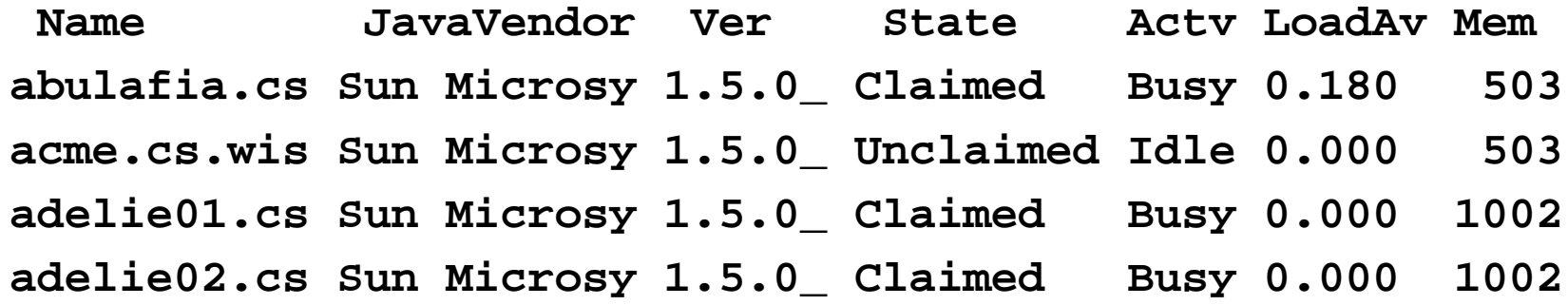

# **secondo esercizio: un programma MPI**

**http://www.cs.wisc.edu/condor**

# **Scelta dell'universo**

- • Serial Jobs
	- Vanilla
	- Standard
	- •Grid
	- •Scheduler
	- Local
	- J a v a
- •Parallel Jobs
	- M PI
	- PV M
	- •Parallel

### **L'universo Parallel**

Per le esecuzioni di programmi paralleli

 Per le esecuzioni di programmi scritti in MPI (Message Passing Interface )

# **Condor e le applicazioni parallele**

- Condor supporta una buona varietà di ambienti di programmazione per il calcolo parallelo
- Ξ In particolare, è possibile l'esecuzione su<br>più risorse di un programma scritto in MP. più risorse di un programma scritto in MPI
- Tutte le applicazioni parallele in Condor devono essere sottomesse specificando nel Submision Description File l'universo "parallel "

#### Si consideri un ambiente di calcolo del tipo…

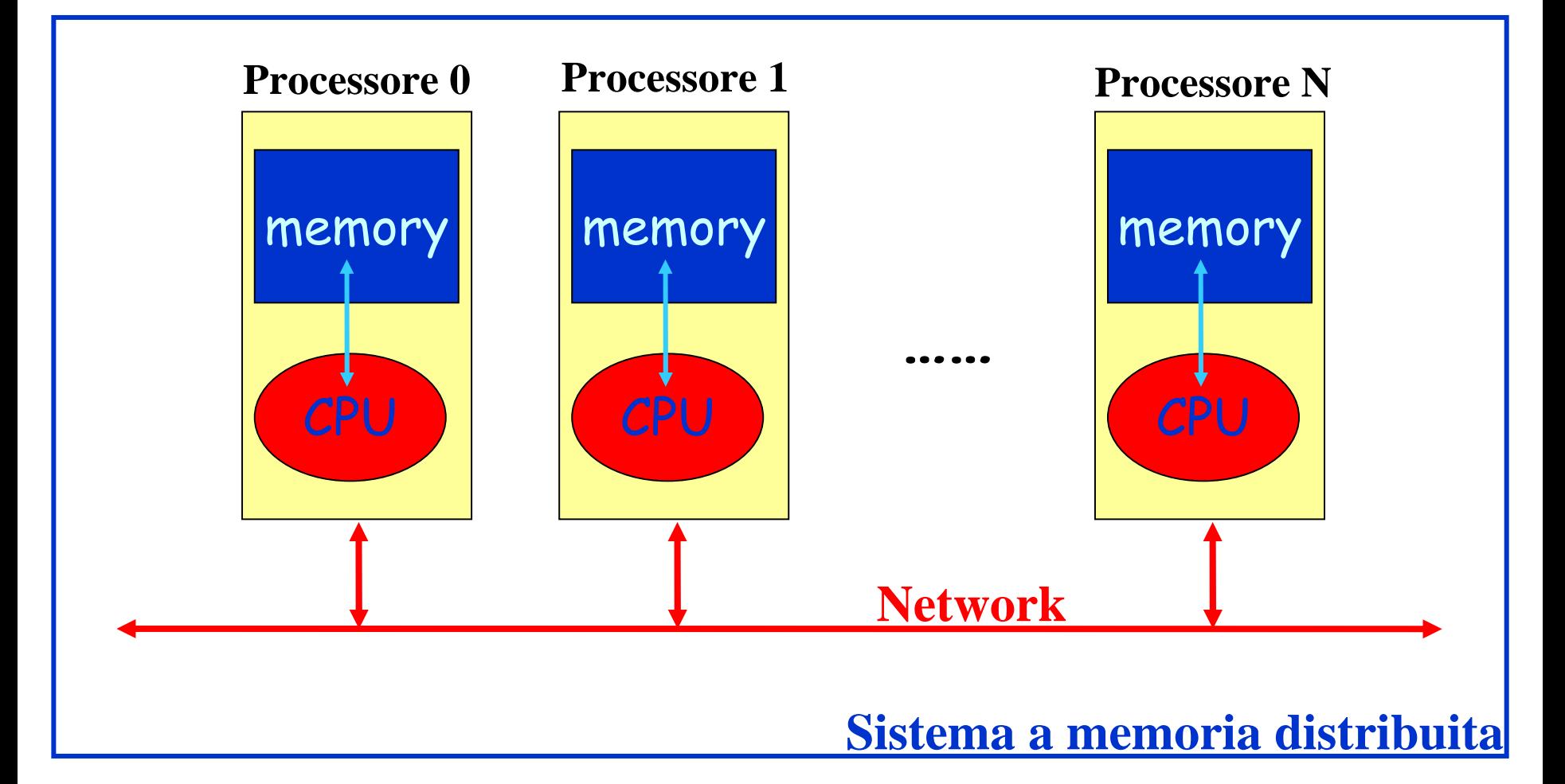

processore ad un altro avviene attraverso una rete.  $\qquad \qquad ,$ Ogni processore ha una sua memoria locale alla quale accede direttamente solo la sua CPU. Il trasferimento di dati da un

# **Il Message Passing**

**II Message Passing** è un modello per la progettazione di algoritmi in un ambiente di Calcolo Parallelo.

Il modello **Message Passing** si basa sull'idea che un insieme di processori può accedere direttamente solo alla propria memoria locale, ma può comunicare con gli altri inviando e ricevendo messaggi.

La necessità di standardizzare e rendere portabile il modello **Message Passing** ha condotto alla definizione <sup>e</sup> all'implementazione di un modello standard: Message Passing Interface

# **Caratteristiche di MPI**

**Semplicità di utilizzo**

Generalmente bastano poche funzioni di MPI per scrivere un programma parallelo.

**Portabilità**

MPI e' indipendente dall'architettura MPI può essere utilizzato sia su sistemi a memoria condivisa che su sistemi a memoria distribuita

**Indipendenza dal linguaggio**

MPI può essere utilizzato con programmi scritti in vari linguaggi: **C, C++, Fortran XX, Java, ...** 

### Esempio di Programma MPI: "hello world"

```
#include <stdio.h>
#include "mpi.h"
int main(int argc, char **argv) 
\{ int menum, nproc;
 MPI_Int(&argc,&argv);
  MPI_Comm_rank(MPI_COMM_WORLD,&menum);
  MPI Comm_size(MPI_COMM_WORLD, &nproc);
 printf("hello world I'm %d on %d processors \n"
          , menun, nproc) iMPI_Finalize();
  return 0;}
```
### **Compilazione (ed esecuzione) di un Programma MPI**

**mpicc –o hello hello.c**

(Per eseguire il programma ad es. su 8 macchine:

**mpirun -np 8 hello**  )

### **Es di Submit Description File dell'Universo Parallel**

Universe = parallel Machine\_count = 8 Executable = cpi Output = cpi.out.\$(NODE) Errore = cpi.err.\$(NODE)  $Log = cpi. log$ Queue

Numero di macchine da utilizzare

Ogni processo ha il proprio file per lo standard output ed Error, mentre c'e' un solo file di log per il monitoraggio del job parallelo

### **Vantaggi nell'utilizzare Condor per programmi MPI**

- I processi delle applicazioni MPI vengono eseguiti su risorse dedicate
- Pertanto, l'applicazione non verrà mai interrotta né sospesa fino al suo termine (questo accade SOLO per le applicazioni MPI)